# **Versión final actividade 6, Bloque 2- Ana Isabel García Espina COIDA A TÚA PEGADA**

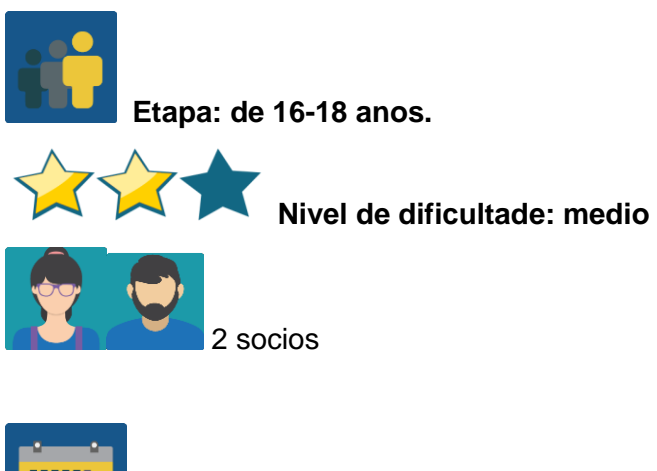

**Temporalización: … sesións**

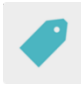

**Etiquetas:** ciberseguridade, pegada dixital

# **Descrición da actividade:**

Os alumnos reflexionan e experimentan a importancia de controlar a información persoal que se comparte en internet a través dun reto proposto polo docente.

# **Obxectivos: (3 máximo)**

- 1. Entender que é a pegada dixital e a súa trascendencia a curto e longo prazo
- 2. Aprender a utilizar internet de forma segura
- 3. Aprender a "desconectarse" do móbil para "conectarse" a outras actividades.

### **Competencias clave e temas transversais:**

- Comunicación lingüística
- Competencia dixital
- Competencias sociais e cívicas
- Educación para os medios de comunicación
- Educación do consumidor (e usuario)

# **Contidos curriculares:**

- Comprensión e expresión oral e escrita
- Creación de presentacións en distintos formatos

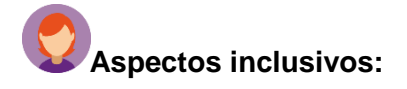

Tense en conta as características individuais de cada alumno á hora de organizar a charla/taller, asegurando que todos poidan participar na/no mesmo.

#### **Produtos/ resultados esperados:**

Póster divulgativo, trítico, vídeo, ou similar.

### **DESENVOLVEMENTO DA ACTIVIDADE**

Esta actividade inclúe varias partes. Para o "reto" é preciso contar coa aprobación das familias dos alumnos, de modo que é necesario informalos con antelación.

### **Paso 1**

Vaise utilizar o [vídeo "Un Crac do](https://video.agpd.es/TuDecidesEnInternet/TuControlas/VIDEO_04_UN_CRACK_DE_LA_BMX_V3.mp4) BMX" da Axencia Española de Protección de Datos: [https://video.agpd.es/TiDecidesEnInternet/TiControlas/VIDEO\\_04\\_UN\\_CRACK\\_DA\\_BMX\\_V](https://video.agpd.es/TiDecidesEnInternet/TiControlas/VIDEO_04_UN_CRACK_DA_BMX_V3.mp4) [3.mp4](https://video.agpd.es/TiDecidesEnInternet/TiControlas/VIDEO_04_UN_CRACK_DA_BMX_V3.mp4) 

Aínda que o vídeo está en español, enténdese perfectamente sen audio, de modo que o idioma non será un problema para ningún alumno.

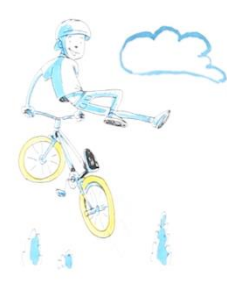

Imaxe 1\_fragmento do vídeo

Os profesores visionan o vídeo e preparan unhas preguntas sobre o mesmo. Con esas preguntas preparan un formulario. Utilizan [google forms](https://www.google.com/intl/es_es/forms/about/) [https://www.google.com/intl/es\\_es/forms/about/](https://www.google.com/intl/es_es/forms/about/) ou [forms](https://www.microsoft.com/es-es/microsoft-365/online-surveys-polls-quizzes) do office 365 <https://www.microsoft.com/es-es/microsoft-365/online-surveys-polls-quizzes>, ou similar.

O obxectivo das preguntas é facilitar a reflexión sobre os distintos puntos que se observan no vídeo (uso excesivo/obsesivo do móbil, a pegada dixital, consecuencias a curto e longo prazo…).

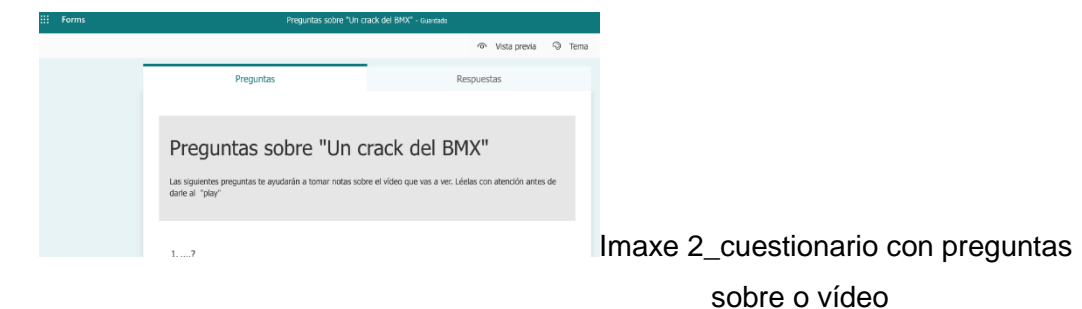

#### **Paso 2.-**

Un docente crea unha páxina co nome da actividade e engade un TwinBoard ó que sobe o formulario coas preguntas para que os alumnos as respondan despois de visionar o vídeo.

[Crear páxina](file:///D:/Traducións/Traducións%20novembro/Crear%20páxina) no Twinspace: [< http://etwinning.es/es/novo-twinspace-como-crear-unha](http://etwinning.es/es/novo-twinspace-como-crear-unha-paxina-de-actividades/)[paxina-de-actividades/](http://etwinning.es/es/novo-twinspace-como-crear-unha-paxina-de-actividades/) >

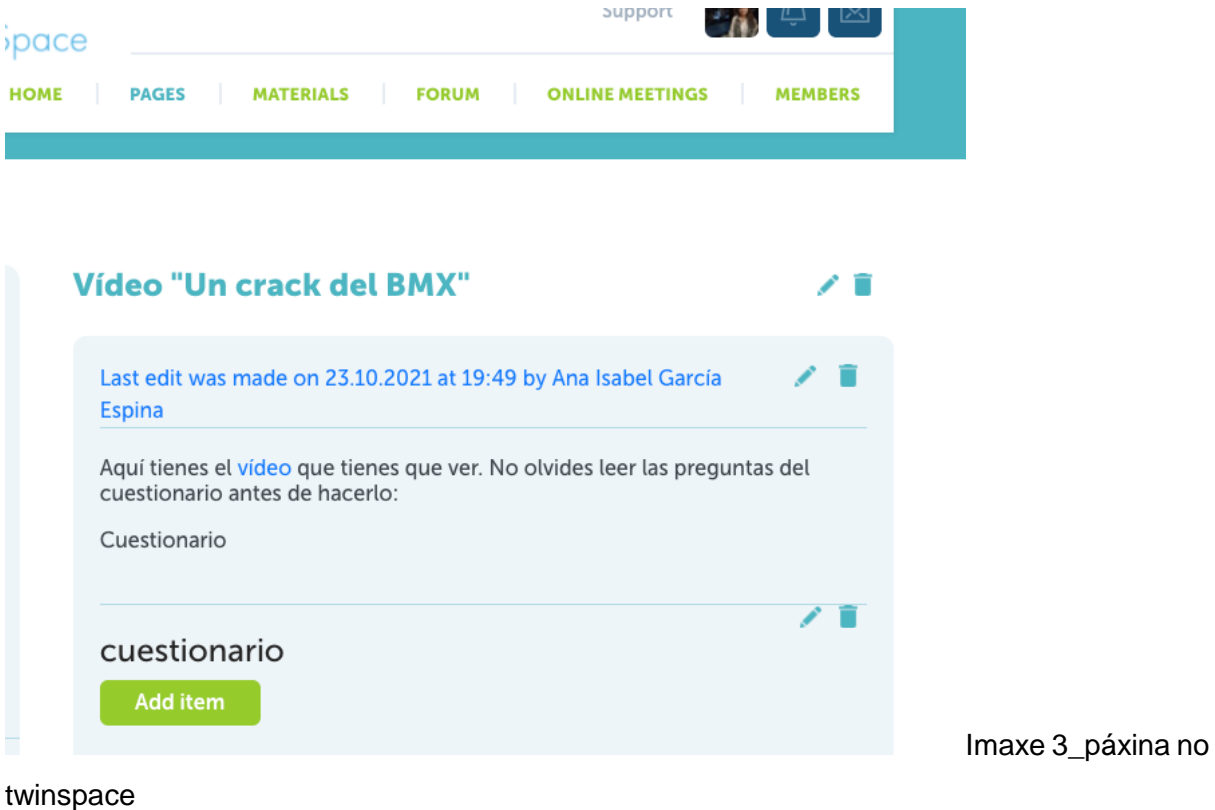

**Paso 3**

Os profesores de cada centro escolar participante no proxecto acordan como agrupar os alumnos en equipos nacionais e internacionais. Preparan unha táboa cos membros de cada equipo e sóbena á páxina que creen para isto no TwinSpace.

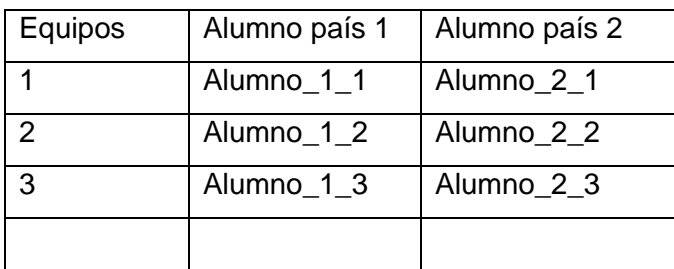

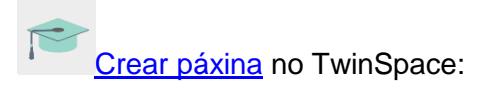

### **Paso 4**

No grupo-clase e en equipos nacionais, os alumnos visionan o vídeo e responden as preguntas do formulario creado anteriormente. Logo abren un pequeno debate en clase. Os resultados do formulario publícanse ó TwinBoard.

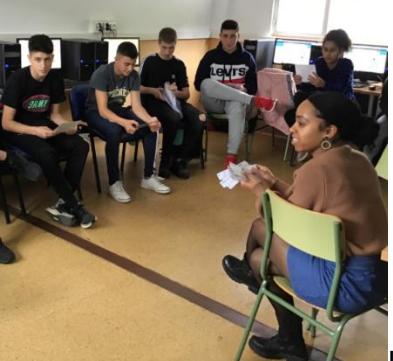

Imaxe 4 debate

# **Paso 5**

Os alumnos, que aínda non tiveron oportunidade de coñecer os seus compañeiros internacionais, prepáranse para O RETO.

- a) Para isto cada un envía un TwinMail ó compañeiro asignado- incluíndo sempre a súa profesora en copia-, no que só pode dicir "Ola, son xxx" pero **escribindo só os seus perfís en redes sociais**.
- b) O reto consiste en buscar información sobre o seu novo compañeiro nesas redes sociais e tomar notas de todo o que lle resulte de interese para "coñecer" o seu compañeiro.
- c) Cada alumno prepara unha presentación moi sinxela coa información atopada.

#### **Paso 6**

a) Créase un foro co título "Véxote na Rede" e un fío de debate para cada equipo internacional, de modo que os membros de cada un poidan compartir o que aprenderon sobre os seus compañeiros, e estes poidan dicir se é correcta ou non.

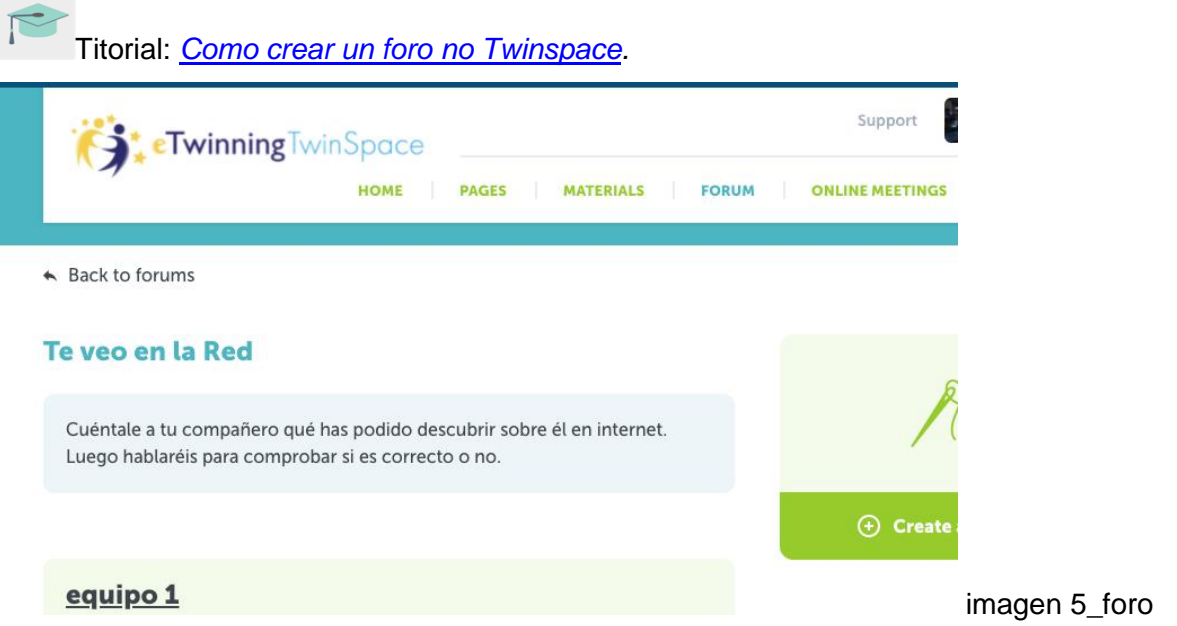

- b) Créase outro fío de debate para que os alumnos respondan a estas preguntas:
	- a. Imaxinabas que era tan doado "verte" na Rede?
	- b. Realmente querías que un descoñecido puidese saber tantas cousas sobre ti?
	- c. Que farás a partir de agora?

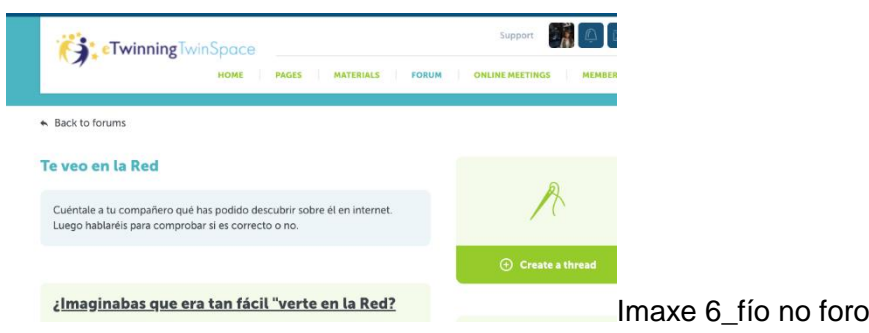

c) Comentan estas respostas cos seus compañeiros de equipo. Aproveitan para pensar como organizar no seu centro educativo unha campaña informativa/preventiva, que lles axude a ser máis coidadosos coa información que comparten en internet, a protexer a súa pegada dixital.

## **Paso 7**

Cada equipo internacional utiliza o seu fío no foro para planificar e crear a súa proposta para a campaña preventiva: poden facer un póster, gravar un vídeo conxunto flipgrid, gravar unha mensaxe de audio conxunta,… cada equipo decide o formato.

## **Paso 8**

Difúndese todo o material creado a través da páxina web institucional de cada centro escolar socio.

# **Paso 9**

Autoavaliación e Coavaliación: cada alumno completa a súa ficha de autoavaliación (créase un modelo que sirva para todos os membros do proxecto) e a ficha de coavaliación creada para as actividades colaborativas.

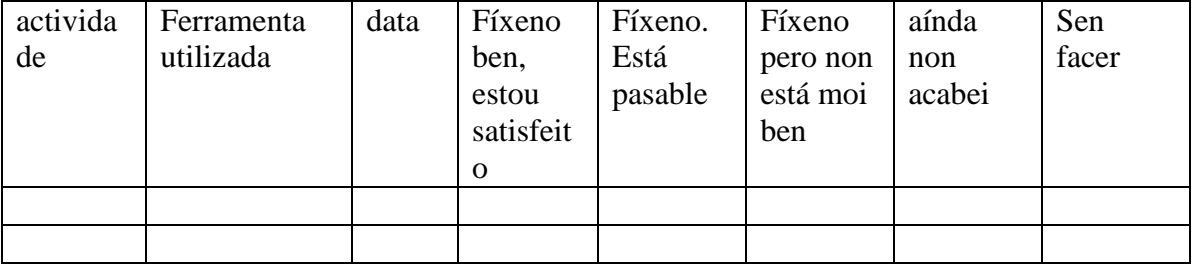

Exemplo de ficha de autoavaliación:

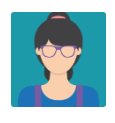

\*Durante todo o proceso, os profesores supervisan e asesoran, permitindo nos alumnos a liberdade de creación que a actividade require.

# **Ferramentas do TwinSpace / ferramentas 2.0 externas:**

Twinspace: TwinBoard, Materiais, Foro, TwinMail, Poll

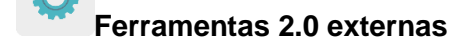

- **[Canva](https://www.canva.com/es_es/)**
- [Sway](https://sway.office.com/)
- [Adobe spark](https://www.adobe.com/es/products/spark.html)
- [mindmup](https://app.mindmup.com/map/new/1623094510200)
- $\bullet$  [forms](https://www.microsoft.com/es-es/microsoft-365/online-surveys-polls-quizzes)